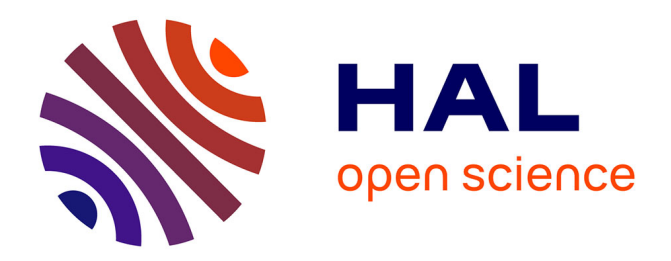

# **Revue de l'EPI n° 71 de septembre 1993** Jacques Baudé

## **To cite this version:**

Jacques Baudé. Revue de l'EPI n° 71 de septembre 1993. EPI (Association Enseignement Public & Informatique),  $1993$ , ISSN:  $1254-3985$ ; http://www.epi.asso.fr. edutice-00000859

## **HAL Id: edutice-00000859 <https://edutice.hal.science/edutice-00000859>**

Submitted on 27 May 2005

**HAL** is a multi-disciplinary open access archive for the deposit and dissemination of scientific research documents, whether they are published or not. The documents may come from teaching and research institutions in France or abroad, or from public or private research centers.

L'archive ouverte pluridisciplinaire **HAL**, est destinée au dépôt et à la diffusion de documents scientifiques de niveau recherche, publiés ou non, émanant des établissements d'enseignement et de recherche français ou étrangers, des laboratoires publics ou privés.

### **AMPHIS APPLICATION TÉLÉMATIQUE DE TÉLÉ-ENSEIGNEMENT**

#### **Albert DILAX**

#### **MOTIVATIONS ET BESOINS :**

Il n'existait pas encore en télématique de véritable outil de téléenseignement. Or une demande existe réellement qu'il s'agisse de l'Université, de la formation continue, de l'enseignement à distance et ne peut que s'accroître.

Nous savons que le VIDEOTEX, de par sa norme en fait, ne peut rivaliser avec le Multimedia sur les réseaux NUMERIS ou à très haut débit.

Mais avant que les conditions matérielles en autorisent son plein épanouissement, il nous est apparu utile d'offrir aux enseignants un outil qui, pour rudimentaire qu'il soit, offre les fonctionnalités suffisantes pour donner de l'information, animer la réflexion et évaluer les acquisitions.

Le service NFO (téléconférence) sur STEN (3614) serveur pédagogique de la MAFPEN de l'Académie de Rouen, bien que permettant à des groupes distants d'échanger sur un thème, n'était pas suffisamment adapté pour permettre véritablement un enseignement à distance. Il lui manquait les outils propres à une situation de formation à savoir :

- Préparer les éléments de cours. Orienter vers différents modules
- Donner une information générale et préalable au groupe,
- Connaître nominalement les personnes,
- Avoir une gestion statistique de chacun (Nombre de connexions ; temps de connexion ; dernière connexion),
- Récupérer les réponses. Les archiver. Y accéder selon certains mots-clés ou selon leur auteur,
- Procéder à des interrogations ou à des sondages et en exploiter les résultats,
- Avoir des apartés avec l'un ou l'autre des membres du groupe.

Sur ces bases, nous avons donc Daniel Andraud et moi-même développé sur une des machines de notre serveur, ODYS-C, le service AM-PHIS que nous vous présentons ici.

#### **ACCES AU SERVICE**

Vous composez le 36 14.

Sur la page TELETEL, vous entrez STEN\*AMP pour arriver directement sur l'application.

Si vous ne tapiez que STEN vous obtiendriez le menu général du serveur. Vous auriez alors à entrer le mot clé AMP.

Vous arrivez alors sur la page d'accueil. On vous y demande le nom du cours auquel vous participez ou que vous animez.

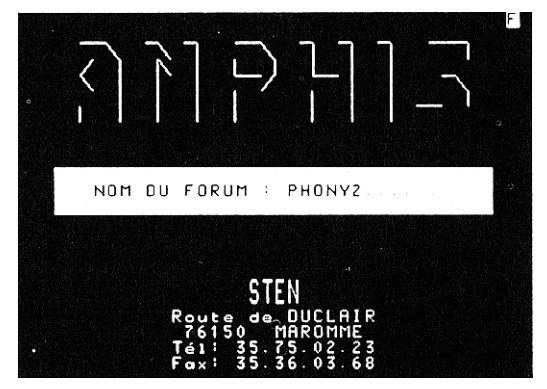

Vous entrez le nom et vous faîtes ENVOI.

Si vous aviez tapé !LIST au lieu du nom de votre amphi, vous obteniez la liste des amphis ouverts avec indication du nom, de l'accès protégé ou non, du nombre de téléconférences et de la date de création.

Dans tous les autres cas, si l'amphi est ouvert, on vous demande ensuite votre pseudo (votre nom ou l'identifiant) que vous vous donnez ou que vous a donné le super gestionnaire si l'amphi est protégé.

**FONCTIONS « GESTIONNAIRE » OU « SUPERVISEUR »**

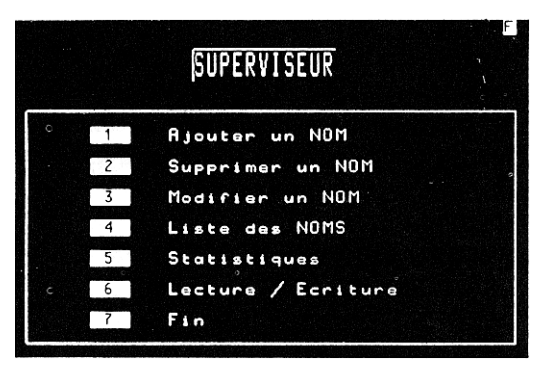

Les fonctions « gestionnaire » sont accessibles dans les pages de l'application avec le mot-clé (SUP) si votre pseudo est bien celui que vous a attribué STEN. C'est STEN en effet qui, à votre demande, ouvre le nombre de cours demandés, donne le code du gestionnaire.

- A partir de là, le gestionnaire personnalise sa page d'accueil avec un titre général et les intitulés de chaque conférence.

- Il définit les accès pour chacun de ses élèves: Il peut créer, supprimer, modifier, lister ses participants à des amphis protégés et leur attribuer des possibilités diverses (suppression de messages, envoi de billets... etc.).

- Autre option permise au gestionnaire : les statistiques de connexion sur l'amphi avec le nom de l'élève, le nombre de connexions sur les cours, la dernière connexion, le temps de connexion.

- En outre, il peut préparer ou télécharger (sur la version ASCII de l'application) une série de messages pré-définis (au format de la téléconférence) numérotés

- Il peut interroger ou informer particulièrement un élève (passage d'un billet personnel). Voyez à ce sujet la fonction du billet.

- Il peut créer un ou plusieurs questionnaires (ou sondage) (!MS), le fermer (!SF) et en voir les résultats avec histogrammes.

- Il peut cacher un message et le faire à nouveau apparaître  $(|M < n^{\circ} > et |D < n^{\circ})$ 

#### **FONCTIONS COMMUNES**

#### **Page lecture:**

Sur un bandeau de 3 lignes en haut, on trouve avec le logo STEN, le titre, le nombre de présents sur la téléconférence, la commande d'édition de la liste des présents (noms ou pseudo) avec L+ENVOI, l'affichage de l'heure et du nombre de présents par cours.

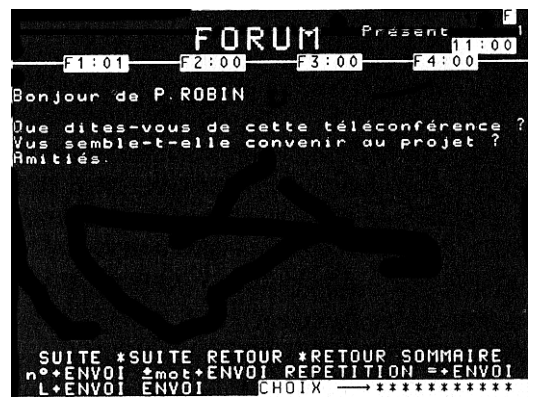

#### **Accéder aux messages**

La fenêtre de lecture est de 18 lignes dont 17 lignes utiles.

Les commandes de déplacement dans la pile (scrolling vertical) sont :

SUITE, RETOUR

pour remonter ou descendre dans la pile.

N°+ENVOI

positionne directement sur le message ayant ce n°

\*+ENVOI

renvoie au dernier message

+ <texte>

suivi d'une chaîne de caractères recherche la première occurrence de cette chaîne en descendant vers le 1er message,

- <texte>

suivi de la chaîne fait cette recherche vers le dernier message **REPETITION** 

renouvelle la recherche,

#### ANNULATION

retourne au message d'où on est parti.

Pn°

édite le message qui porte ce n° et uniquement lui

T<nom>

édite les messages d'un seul expéditeur.

Consultez utilement pour toutes ces commandes le guide en faisant GUIDE à n'importe quel point de l'application..

#### **Fenêtre des « télégrammes » ou « billets ».**

Tout utilisateur de la téléconférence peut, si le gestionnaire l'en autorise, envoyer à un destinataire repéré dans la liste un message confidentiel.  $(B<sub>nom</sub> + ENVOI)$ . Il dispose de 2 lignes pour rentrer son texte. Le billet arrive à son destinataire qui peut, en faisant ENVOI, répondre à nouveau.

**La page Ecriture**

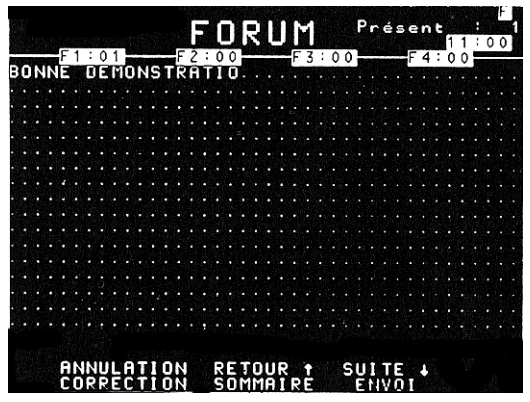

Même cadre que pour la page lecture.

Vous disposez de 17 lignes de texte ; des pointillés délimitent l'espace à remplir. La saisie est au kilomètre sans mise en forme automatique (césure automatique). L'effacement se fait par ANNULATION avec de nouveaux pointillés.

Autres commandes :

CORRECTION pour effacer un caractère ; ENVOI pour valider le message ; SOMMAIRE pour annuler.

#### **POUR UTILISER AMPHI**

Voilà succinctement décrites les fonctions de cet outil de formation à distance.

Vous pouvez le pratiquer sur un des amphis thématiques que nous avons ouverts et qui ne sont pas protégés (faire !LIST à l'accueil de l'application).

D'autre part, nous avons produit un document plus documenté sous Page Maker.

Demandez-le-nous ou contactez-nous pour une ouverture d'amphi à l'adresse suivante : Serveur télématique STEN - MAFPEN - Route de Duclair - 76150 MAROMME - tél : 35 75 02 23 - FAX : 35 76 03 68.

> Albert DILAX Formateur MAFPEN, Académie de Rouen